Part 7: Relinking Offline Media

## **Part 7: RELINKING OFFLINE MEDIA**

If your media files show up as "offline", it usually means the source files were either moved or deleted from the folder on your computer they had been stored in when you imported the clips into Premiere. In order to relink, you will need to locate the source files.

Search your computer to see if they have been moved to a different folder. If you find them, move them back to their original location or, if you want, you can choose a new location as long as it won't get moved or deleted later. If you don't find them, you will need to re-save them to the computer from whatever source they came from (SD Card, download from the internet, etc.). Once you have re-saved them, make sure they are stored back to their original location or choose a new location as mentioned above. **You can only relink offline media if you still have access to the files somewhere. If they have been permanently deleted from all sources you cannot get them back.**

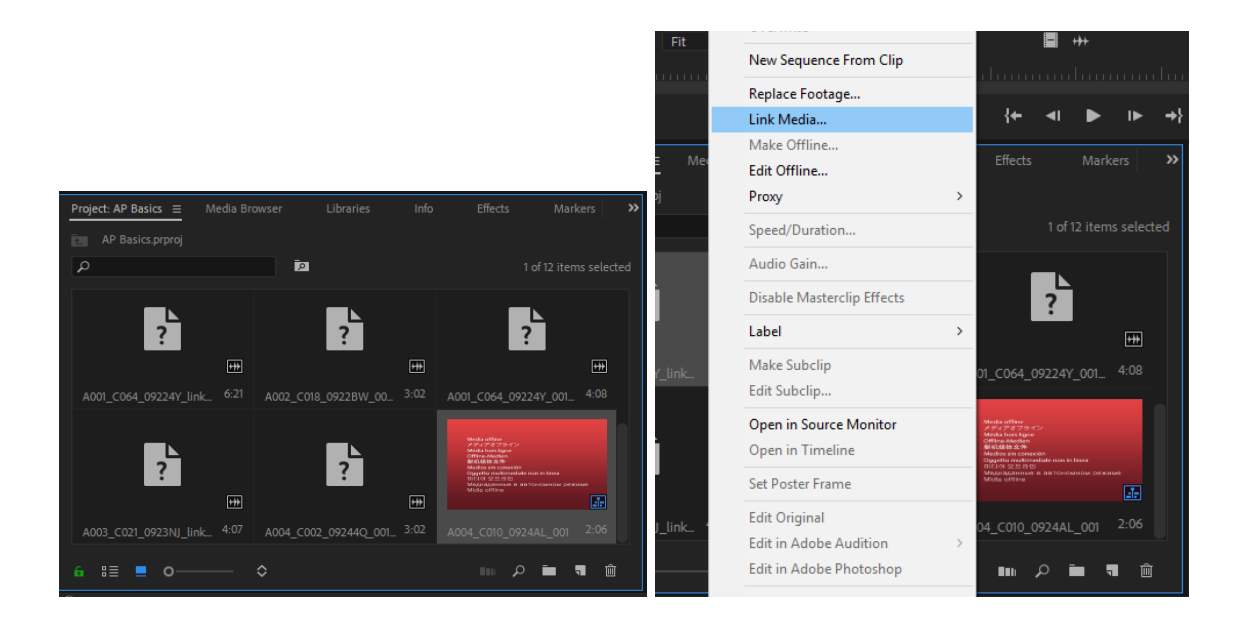

Once you have located your files and stored them in a safe spot, navigate back to Premiere. Highlight the offline clips in the *Program* panel (you can reconnect multiple clips at once), then right-click and choose *Link Media*.

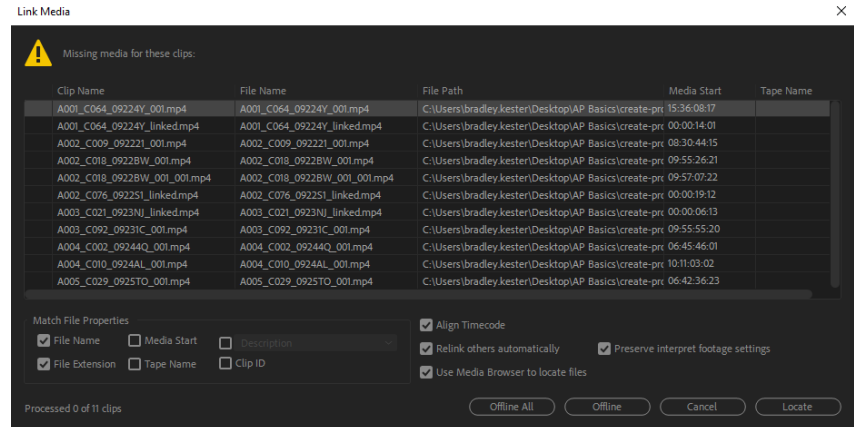

## **ADOBE PREMIERE PRO /** BASICS

Part 7: Relinking Offline Media

In the *Link Media* window you will find a list of all the offline files you've selected. The highlighted file at the top of the list will need to be relinked first. After that, every other file within the same folder will be automatically relinked.

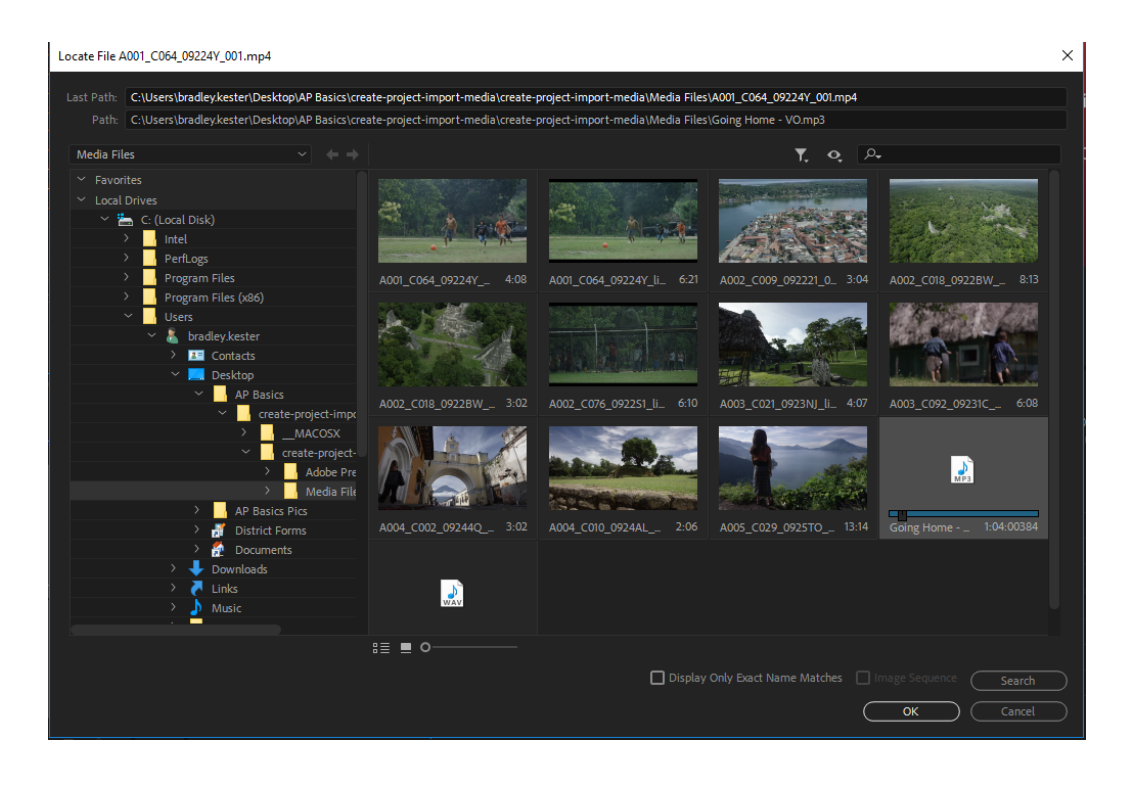

At the bottom of the *Link Media* window, select *Locate* . Navigate to the first clip on the list, select it, and hit *OK*. Your clips should immediately be restored. Repeat the process for any remaining offline clips.